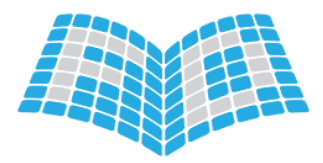

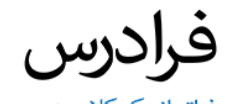

**آموزش میکروکنترلر AVR و نرم افزار CodevisionAVR** آموزش میکروکنترلر AVR و نرم افزار<br>CodevisionAVR<br>محمد امین مصلایی<br>محمد امین مصلایی<br>اینکورکیم یافتگاه شیراز<br>داد استگاه شیراز این یافتگاه شیراز این محمد امین مقابلاتی<br>CodevisionAVR دانشگاه شیراز این یافتگاه شیراز این این محم

**مدرس: محمد امین مصالیی**

**مهندس برق - کنترل دانشگاه شیراز** سردارف

faradars.org/fvee9310

1

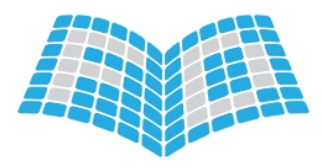

**مقدمه**

- میکروکنترلرها یکی از بخشهای جدا نشدنی محصوالت الکترونیکی
- سردارف میکروکنترلرهای AVR یکی از محبوبترین <sup>و</sup> پرکاربردترین خانوادههای میکروکنترلر مقدمه<br>• میکروکنترلرها یکی از بخش های جدا تشدنی محصولات اکثرونیکی<br>• تولید و به روز رسانی به وسیله کارخانه سازنده را ATMEL)<br>• تولید و به روز رسانی به وسیله کارخانه سازنده را ATMEL)<br>• تولید و به روز رسانی به وسیله کارخانه سا
	- تولید و به روز رسانی به وسیله کارخانه سازنده )ATMEL)

**فهرست مطالب**

- اشنایی اولیه با میکروکنترلرهای AVR
	- ساختارحافظه
	- ساختارپورتها
	- کاربانرمافزارCodevisionAVR
- انجام یک پروژه نمونه و شبیه سازی در نرم افزار پروتئوس فهرست مطالب<br>• اشنایی اولیه با میکروکنترلرهای AVR<br>• ساختار بورتها<br>• انجام یک بروژه لمونه و شبکه میان در نیزه افزار بروتنوس<br>• انجام یک بروژه لمونه و شبکه میان در نیزه افزار بروتنوس<br>• انجام یک بروژه لمونه و شبکه است ازی در ن

افزار پروتئوس<br>ی پایه ای میکروکنترلر AVR و نرم افزار CodevisionAVR<br>ی پایه ای میکروکنترلر AVR و نرم افزار CodevisionAVR

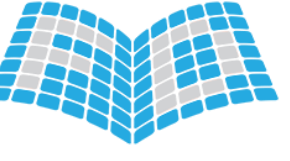

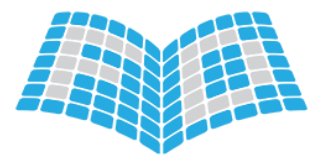

# **آشنایی اولیه با میکروکنترلر های AVR AVR راز دارد AVR ما**ی ۸ بیتی:<br>AVR های ۸ بیتی:<br>• سری کوچک (ATTINY)<br>• سری متوسط (ATTINY)<br>• سری مگا (ATMEGA)<br>• سبای آموزش: بر اساس میکروکنترلرهای ۸ بیتی خانواده AVR سری مگا<br>• مبنای آموزش: بر اساس میکروکنترلرهای ۸ بیتی خانو

های ۸ بیتی: AVR

- سری کوچک (ATTINY)
	- سری متوسط (AT90S)
		- سریمگا)ATMEGA)

مبنای آموزش: بر اساس میکروکنترلرهای ۸ بیتی خانواده AVR سری مگا<br>مبنای آموزش: بر اساس میکروکنترلرهای ۸ بیتی خانواده<br>faradars.org/fvee9310

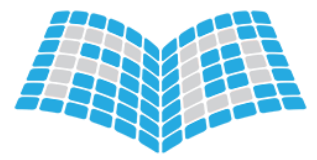

**آشنایی اولیه با میکروکنترلر های AVR CodevisionAVR را میافترو کنتر از های AVR** را هیاپ یا هیاپ یا هیاپ یا هیاپ یا هیاپ یا هیاپ یا هیاپ یا هیاپ یا<br>بیت فیوز (EUSE Bit)<br>بیت قفل را بین و مرزی نشده و ۷<sup>۷</sup> به معنای برنامه ریزی شده .<br>• در سورت استفاده از بینهای قف

بیت فیوز (Fuse Bit)

(Lock Bit) بیت قفل

- '1' به معنای برنامه ریزی نشده و '0' به معنای برنامه ریزی شده .
- دسترسی به بیتهای فیوز و قفل در زمان برنامهریزی میکروکنترلر به وسیله پروگرمر یا JTAG امکانپذیر است.
	- در صورت استفاده از بیتهای قفل ، این کار در انتهای برنامه ریزی بقیه قسمتها انجام شود .
- بیتهای قفل ، با پاک (Erase) کردن چیپ ، پاک می شوند . اما بیتهای فیوز دست نخورده باقی می مانند . ِ انتهای برنامه ریزی بقیه قسمتها انجام شود .<br>پاک می شوند . اما بیتهای فیوز دست نخورده باقی می مانند .<br>ی پایه ای میکروکنترلر AVR و نرم افزار CodevisionAVR

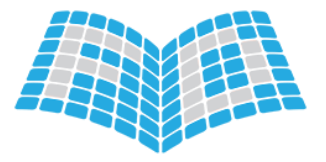

**آشنایی اولیه با میکروکنترلر های AVR** CodevisionAVR را به با هیابگروکنترلرهای **AVR**<br>منابع کلاک سیستم<br>• اسپلاتور کریستال<sub>ی</sub><br>• اسپلاتور کیمستالی فرکانس پایین<br>• اسپلاتور CodevisionAVR را هیاپ یاه شکره کنترلر AVR و نیم افزار CodevisionAVR از این با هیاب است و در

**منابع کالک سیستم**

- اسیالتورکریستالی
- اسیلاتور کریستالی فرکانس پایین
	- اسیالتورRC خارجی
- اسیالتورRC کالیبرهشدهداخلی
	- کالکخارجی

سردار المسلم المسلم المسلم المسلم المسلم المسلم المسلم المسلم المسلم المسلم المسلم المسلم المسلم المسلم المسلم<br>قا بالله اى ميكروكنتزلر AVR و نرم افزار Codevision AVR<br>faradars.org/fvee9310

# **آشنایی اولیه با میکروکنترلر های AVR**

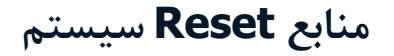

- شدن Power-On •
- ازطریقپایه RESET
- تایمر نگهبان (Watchdog Timer)
- كاهش ولتاژ تغذیه از حد Brown Out (در صورتی كه فیوزبیت BODEN فعال باشد) CodevisionAVR التعليمي اوليه با هيكروكنترلرهای **AVR**<br>• از طريق بايه Power-On<br>• از طريق بايه AESET<br>• تاهش ولتاز تغذيه از حد BODEN (در صورتی كه فيوزبيت BODEN فعال باشد)<br>• تاهش ولتاز تغذيه از حد BODEN (در صورتی كه فيوزبيت BO Brown (در صورتی که فیوزبیت BODEN فعال باشد)<br>سردارهای میکروکنترلر AVR و نرم افزار CodevisionAVR<br>ی پایه ای میکروکنترلر AVR و نرم افزار CodevisionAVR
	- دریافتفرمانReset ازJTAG

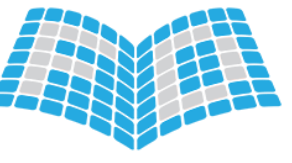

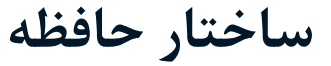

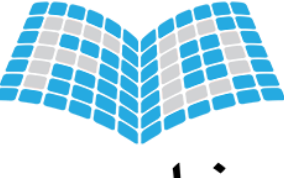

- **حافظه برنامه )Memory Program**)
	- حافظه ای از نوع فلش )Flash)
- ذخیره برنامه نوشته شده توسط کاربر
- ذخیره مقادیر ثابت (فقط خواندنی)تعریف شده در برنامه با کلمات کلیدی CONSt و flash Megram Memory) فاظه برنامه (Program Memory)<br>• حافظه برنامه نوشته شده توسط کاربر<br>• ذخیره برنامه نوشته شده توسط کاربر<br>• ذخیره بمقادیر ثابت (فقط خواندنی)تعریف شده در برنامه با کلمات کلیدی flash , const<br>• فاظه برنامه به دو بخ

حافظه برنامه به دو بخش تقسیم میشود:

- بخش Boot
- بخش کاربردی )Application)

سردار المسلم المسلم المسلم المسلم المسلم المسلم المسلم المسلم المسلم المسلم المسلم المسلم المسلم المسلم المسلم<br>قا بالله اى ميكروكنتزلر AVR و نرم افزار Codevision AVR<br>faradars.org/fvee9310

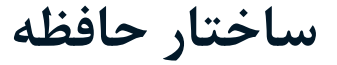

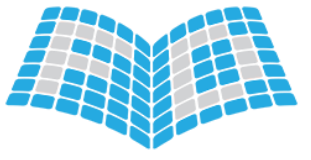

### **)SRAM Data Memory( RAM داده حافظه**

- حافظه از نوع رم استاتیک )SRAM)
- برای ذخیره دادههای موقت مورد استفاده در برنامه
- ذخیره متغیرهای تعریف شده در برنامه در این فضا ساختار حافظه<br>• خافظه داده GRAM Data Memory) RAM)<br>• خافظه از نوع رم استانیک (GRAM)<br>• ذخیرم متغیرهای تعریف شده در برنامه در این فضا<br>• ذخیرم متغیرهای تعریف شده در برنامه در این فضا<br>• ذخیرم متغیرهای تعریف شده در برنامه در این

سردار المسلم المسلم المسلم المسلم المسلم المسلم المسلم المسلم المسلم المسلم المسلم المسلم المسلم المسلم المسلم<br>قا بالله اى ميكروكنتزلر AVR و نرم افزار Codevision AVR<br>faradars.org/fvee9310

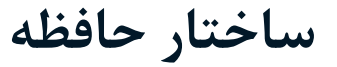

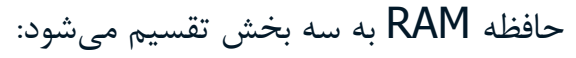

- بخش فایل رجیستری (Register File)
- I/O بخش• نکته : 32 بایت اول این بخش بیت آدرس پذیرند . CodevisionAVR را به مداول مرن و ADMUX,ADLAR = 1;<br>- بخش فایل رجیستری الله میافته است بخش الله می شود:<br>- بخش فایل رجیستری الله مرن و ADMUX,ADLAR = 1;<br>- بخش رام کاربر ADMUX,ADLAR = 1;<br>- بخش رام کاربر ITFR |= ( 1<< TOV1);<br>- ب

 $ADMUXADLAR = 1;$  $TIFR.TOVI = 1;$ TIFR  $= (1 < 70V1)$ ; PIUX.ADLAR = 1;<br>  $R = (1 \le \text{TOV1});$ <br>  $\begin{bmatrix} 1 & 0 & 0 \\ 0 & 0 & 0 \\ 0 & 0 & 0 \\ 0 & 0 & 0 \end{bmatrix}$   $\begin{bmatrix} 0 & 0 & 0 \\ 0 & 0 & 0 \\ 0 & 0 & 0 \\ 0 & 0 & 0 \end{bmatrix}$   $\begin{bmatrix} 0 & 0 & 0 \\ 0 & 0 & 0 \\ 0 & 0 & 0 \\ 0 & 0 & 0 \end{bmatrix}$   $\begin{bmatrix} 0 & 0 & 0 \\ 0 & 0 & 0 \\ 0 & 0 & 0 \\ 0 &$ 

- بخش رم کاربر
- )Internal( داخلی o
- )External( خارجی o

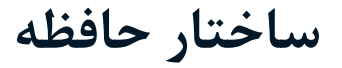

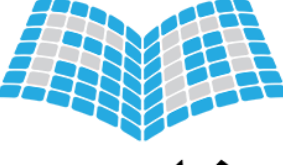

**)EEPROM Data Memory( EEPROM داده حافظه**

• برای ذخیره دادههای ماندگار

مثال :

• متغیرهای تعریف شده از نوع eeprom در زبان C در این فضا ذخیره میشوند . CodevisionAVR را بین فضا دخیره می شوند.<br>CodevisionAVR رابان فضا دخیره می شوند .<br>• سنتیرهای نیریف شده از نوع eeprom char e1;<br>eeprom char e1;<br>دیجموعه آموزش های پایه ای میکروکترنر AVR و نیخ و AVR و نیخ و AVR و نیخ و Codevisi

eeprom char e1; eeprom unsigned int e2 = 1234; orom unsigned int e2 = 1234;<br>
orom unsigned int e2 = 1234;<br>
codevisionAVR و نرم افزار AVR و موم افزار codevisionAVR<br>
faradars.org/fvee9310

**ساختار پورتها**

**مفهوم پورت، ورودی و خروجی**

- تبادل دادههای سیستم با بیرون
- مفهوم پورت «ورودی» و «خروجی»
- نکته: هر پایه پورت در آن واحد فقط میتواند ورودی یا خروجی باشد.
- دسترسی به پورتها از طریق برنامهنویسی و اعمال تنظیمات در رجیسترهای مربوط به آنها که در فضای O/I حافظه RAM Male به به بورت، ورودی و خروجی<br>• مفهوم بورت، ورودی و خروجی<br>• مفهوم بورت «ورددی» و «خروجی»<br>• تکته: هر پایه پورت ها از طریق برنامهنویسی و اعمال تغلیمات در رحیسترهای مربوط به آنها که در فضای I/O حافظه RAM<br>• دسترسی به پورت. ا نکته: هر پایه پورت در آن واحد فقط میتواند ورودی یا خروجی باشد.<br>دسترسی به پورتها از طریق برنامهنویسی و اعمال تنظیمات در رجیسترهای مربوط به آنها که در فضای ا<br>قرار دارند، امکانپذیر است.<br>Faradars.org/fvee9310

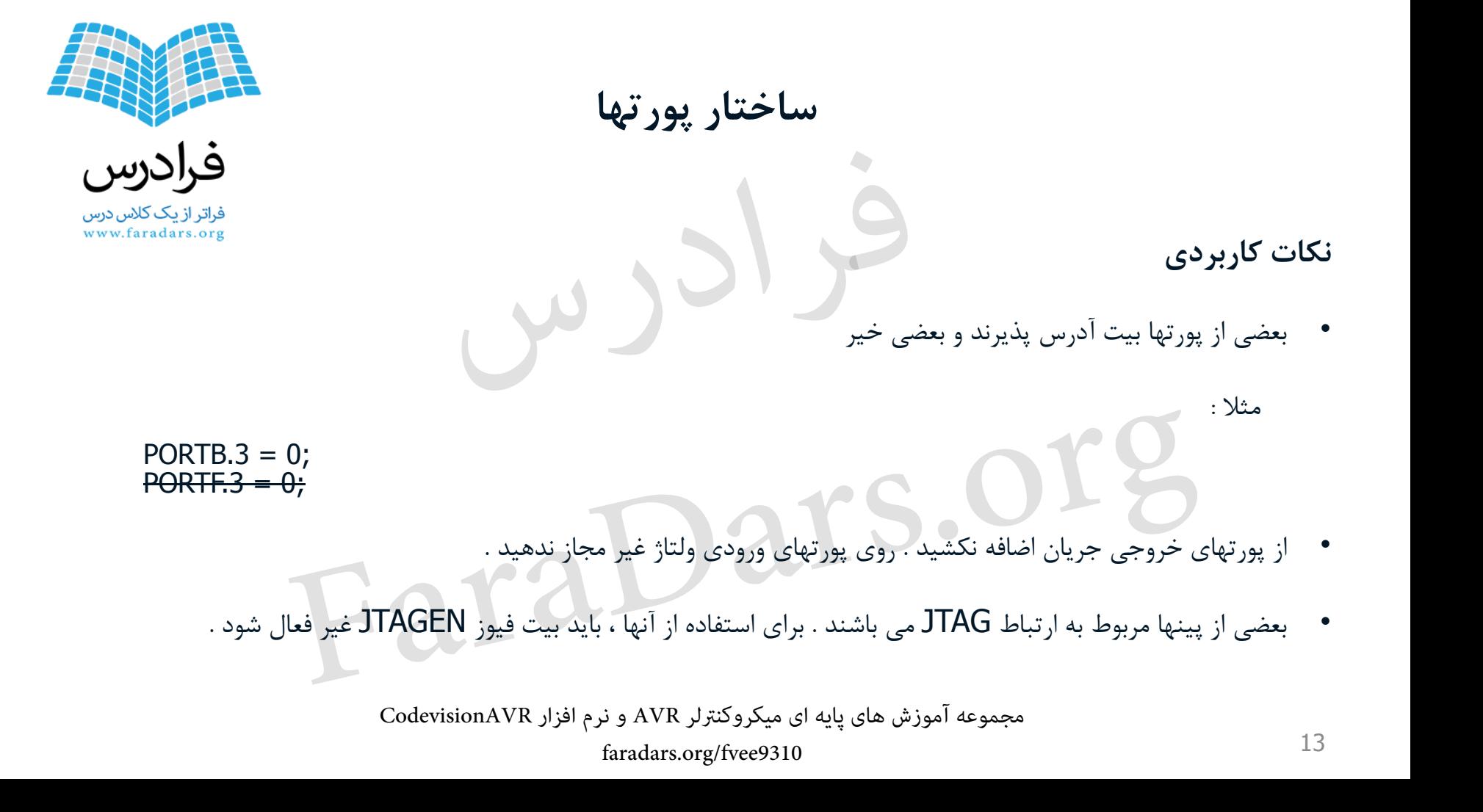

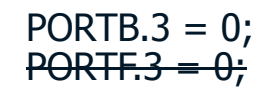

- از پورتهای خروجی جریان اضافه نکشید . روی پورتهای ورودی ولتاژ غیر مجاز ندهید .
- بعضی از پینها مربوط به ارتباط JTAG می باشند . برای استفاده از آنها ، باید بیت فیوز JTAGEN غیر فعال شود . ت پورتهای ورودی ولتاژ غیر مجاز ندهید<br>ن پورتهای ورودی ولتاژ غیر مجاز ندهید .<br>شند . برای استفاده از آنها ، باید بیت فیوز JTAGEN غیر فعال .<br>ی پایه ای میکروکنترلر AVR و نرم افزار CodevisionAVR

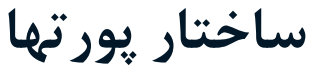

.1 رجیسترDDR( مثالDDRC برایپورتC)

**معرفی رجیستر های مربوط به پورت ها**

- قرار دادن یک در هر بیت این رجیستر، پین متناظر آن را روی پورت به عنوان خروجی تعریف می کند .
	- قرار دادن صفر در هر بیت، پین متناظر آن را روی پورت به عنوان ورودی تعریف می کند .

مثلا اگر  $\,$  DDRB =  $\,$   $\,$ 110 $\,$ 1010101 تنظیم شود، وضعیت پین $\,$ های پورت  $\,$  به صورت زیر خواهد بود  $\,$ 

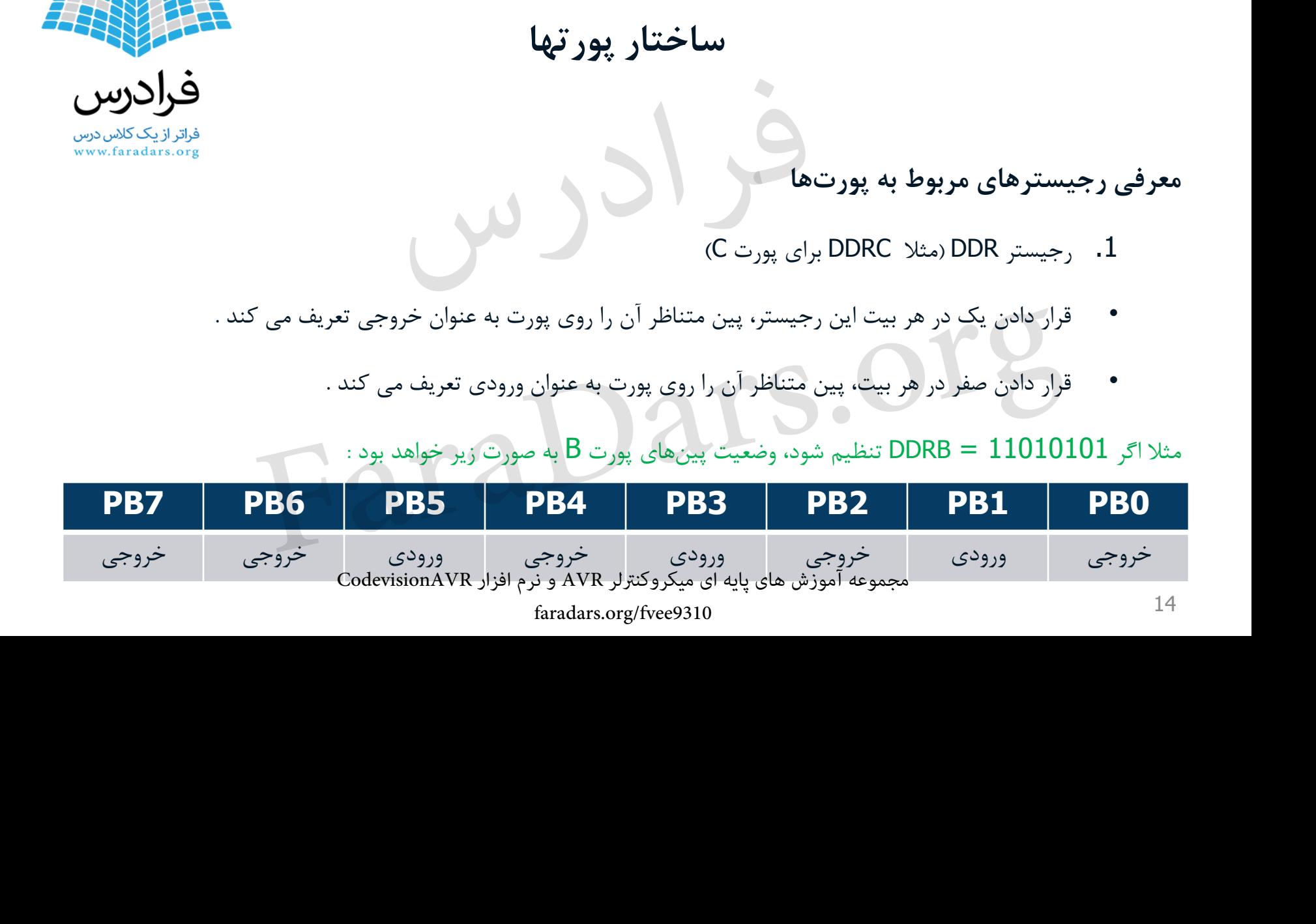

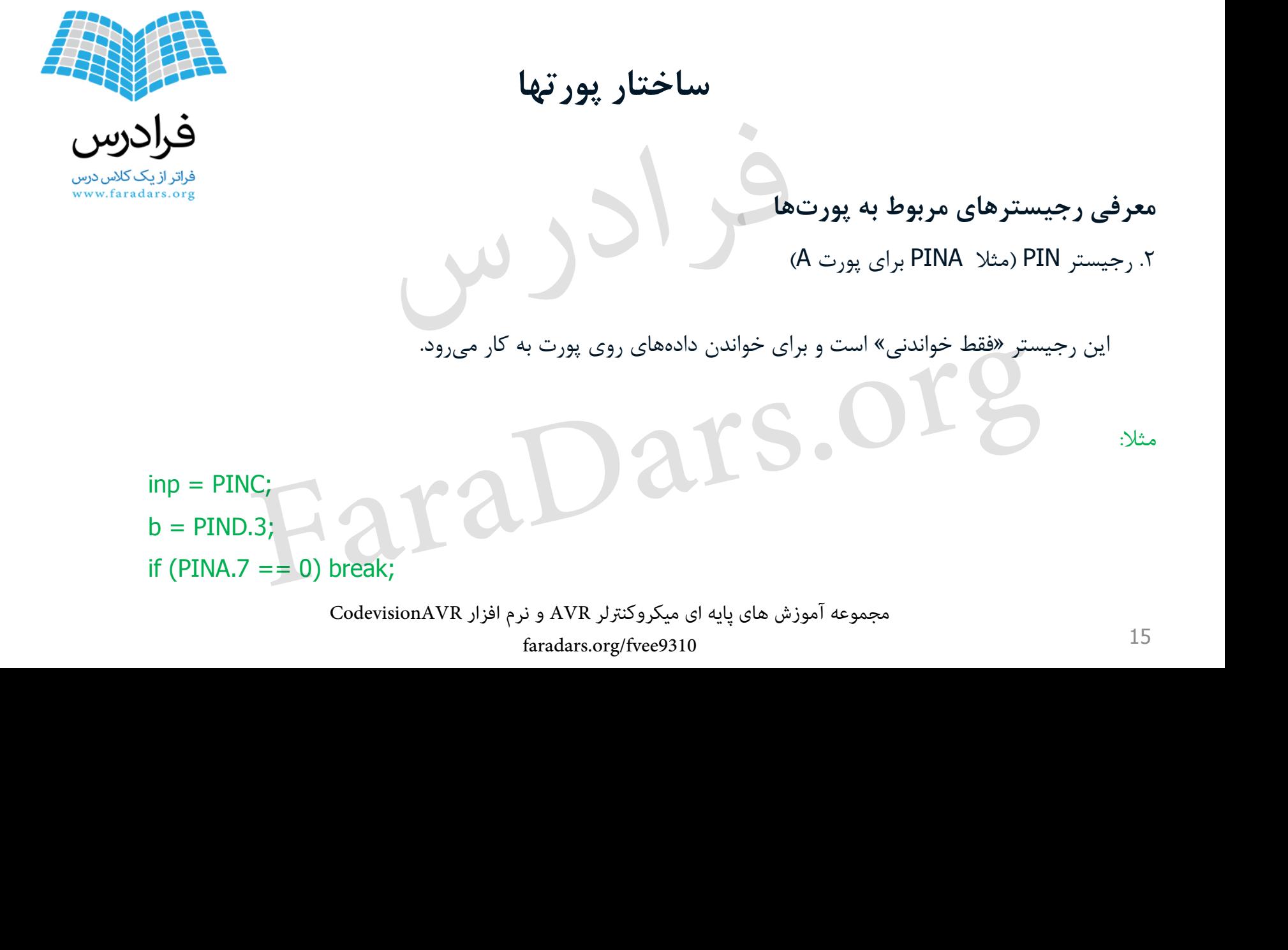

مثال:

**ساختار پورتها**

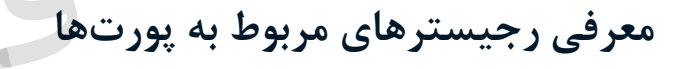

- .3 رجیستر PORT( مثال PORTD برای پورت D)
- در حالتی که پورت به عنوان خروجی تعریف شده است:
- در این حالت نوشتن صفر یا یک در این رجیستر باعث صفر یا یک شدن پین متناظر آن روی پورت میشود.
	- در حالتی که پورت به عنوان ورودی تعریف شده است:

در این حالت نوشتن <u>صفر</u> در این رجیستر، ورودی را به صورت امپدانس بالا (Tri-State)و نوشتن یک درآن، ورودی را به صورت <u>پول</u>

16 آپ دار )Up-Pull)پیکربندی میکند. CodevisionAVR رازفا مرن و AVR رلرتنکورکیم یا هیاپ یاه شزومآ هعومجم org.FaraDarsباعث <u>صفر</u> یا <u>یک</u> شدن پین متناظر آن روی پورت میشود.<br>، است:<br>ی را به صورت امپدانس بالا (Tri-State)و نوشتن <u>یک</u> درآن، ورود<br>ی پایه ای میکروکنترلر AVR و نرم افزار CodevisionAVR<br>ی پایه ای میکروکنترلر AVR و نرم افزار Codevision faradars.org/fvee9310

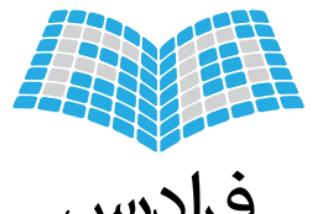

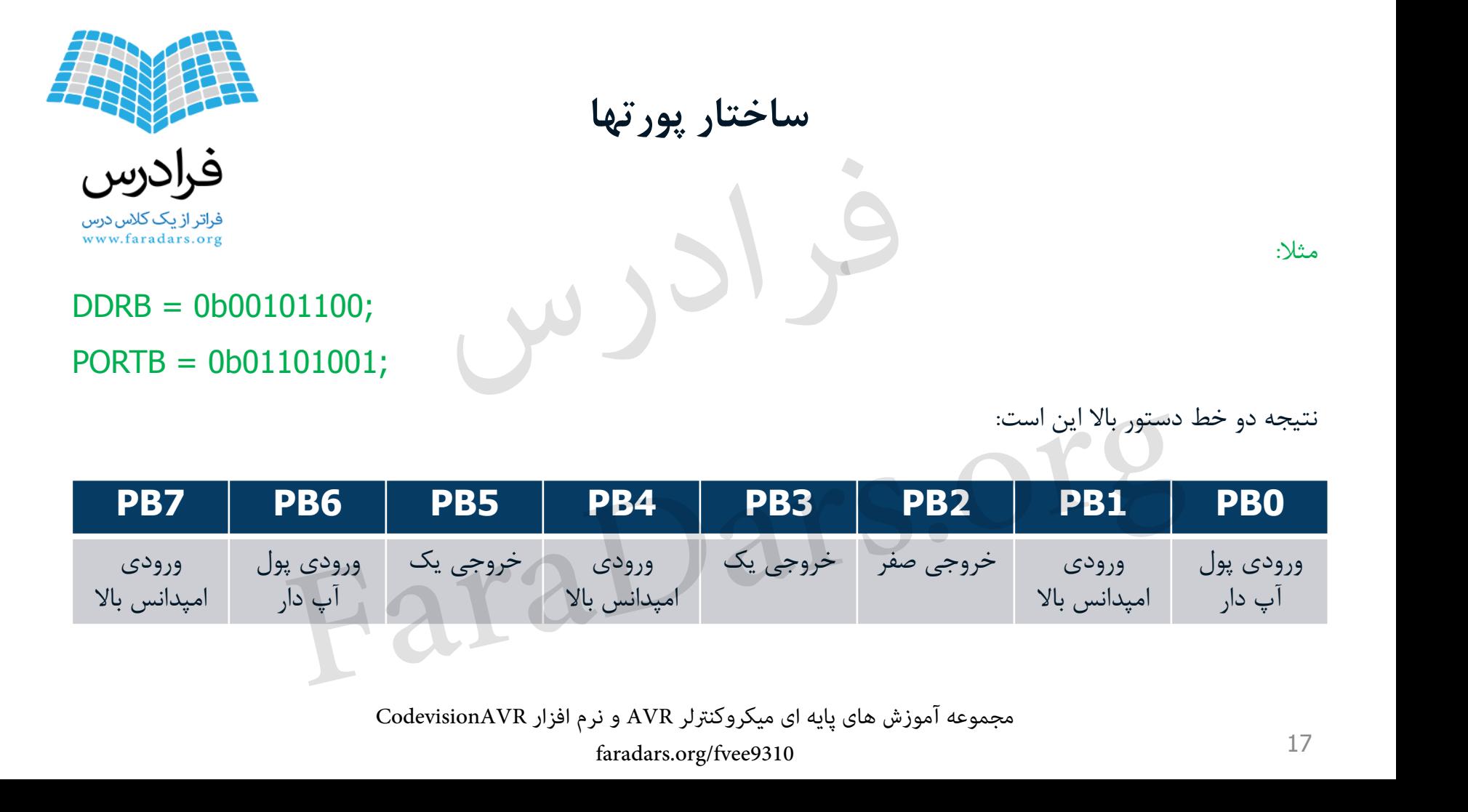

نتیجه دو خط دستور بالا این است:<br>ا

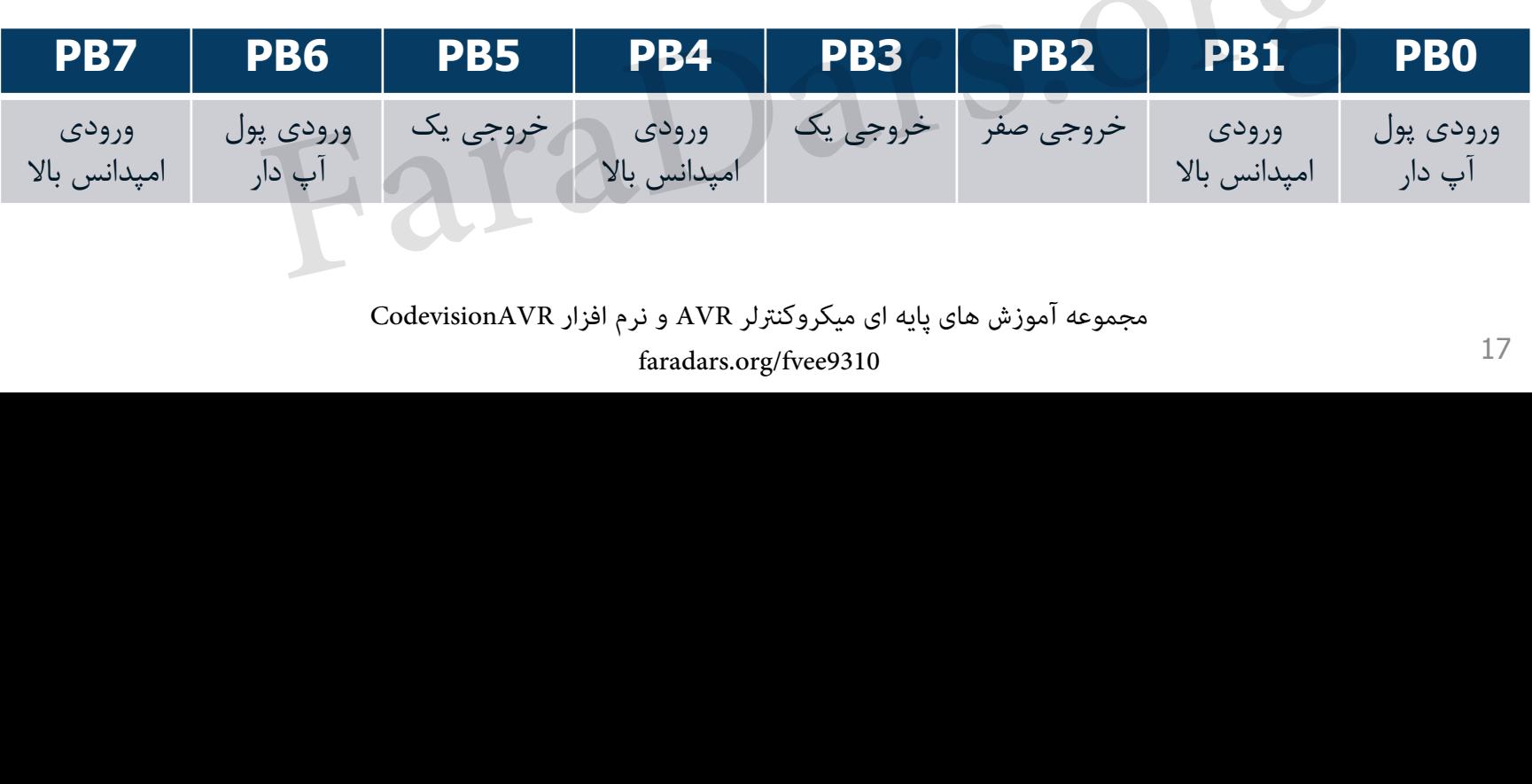

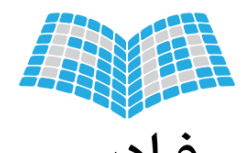

# **کار با نرم افزار CodevisionAVR**

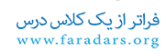

نرم افزار CodevisionAVR یک IDE توانمند را برای برنامهنویسی به زبان C و اسمبلی برای میکروکنترلرهای AVR فراهم می آورد . امکانات جانبی مثل **CodevisionAVR را فار با فرم افزار CodevisionAVR**<br>نرم افزار CodevisionAVR یک DE توانمند را برای برنامهنویسی به زبان C و اسمبلی برای میکروکننرلرهای AVR فراهم می آورد.<br>• واه انداز بروگومر<br>• نومینال سریال<br>• ابزار دیباک و بست

- راه انداز پروگرمر
- ترمینال سریال
- ابزار دیباگ و ...

سردار المسلم المسلم المسلم المسلم المسلم المسلم المسلم المسلم المسلم المسلم المسلم المسلم المسلم المسلم المسلم<br>قا بالله اى ميكروكنتزلر AVR و نرم افزار Codevision AVR<br>faradars.org/fvee9310

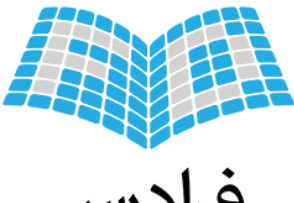

# **کار با نرم افزار CodevisionAVR**

تعاریف و نام رجیسترها در هدر فایل مربوط به میکروکنترلر همگی با حروف بزرگ تعریف شده اند. از آنجایی که زبان C به حروف کوچک و بزرگ حساس است، ذکر این نکته ضروری است. **CodevisionAVR را فافزار CodevisionAVR**<br>تعاریف و نام رجیسترها در هدر فایل مربوط به میکروکنترلر همگ<sub>ته</sub> با حروف بزرگ تعریف شده اند.<br>از آنجایی که زبان C به حروف کوچک و بزرگ حساس است، ذکر این نکته ضروری است.<br>مثلا کلمپایلر از

مثال کامپایلر از دستور زیر خطا خواهد گرفت:

Port $G = 0x27$ ;

سردار المسلم المسلم المسلم المسلم المسلم المسلم المسلم المسلم المسلم المسلم المسلم المسلم المسلم المسلم المسلم<br>قا بالله اى ميكروكنتزلر AVR و نرم افزار Codevision AVR<br>faradars.org/fvee9310

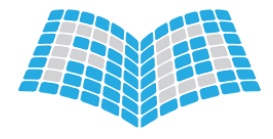

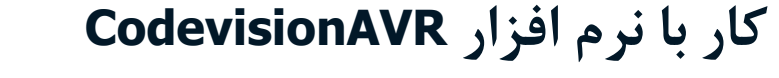

در میان برنامه زبان C میتوان از کدهای اسمبلی نیز استفاده کرد. این دستورات بین دو عبارت پیش پردازنده <u>asm و endasm#</u> قرار مے گیرند.  $PORTB.2 = 1;$ #asm nop add r0, r1 #endasm اگر بخواهیم یک یا چند دستور اسمبلی را در یک خط بنویسیم، باید به فرم زیر عمل نماییم: #asm ("nop \ add r0,  $r1$ ") CodevisionAVR را فوز او CodevisionAVR<br>در میان برنامه زبان C میتوان از کدهای اسمبلی یو استفاده کرد. این دستورات بین دو عبارت پیش پردازنده <del>Eendasn , #asm</del><br>قرار میگیرند.<br>Arasm mop<br>add r0, r1<br>#asm ("nop \ add r0, r1")<br>Codevi خط بنویسیم، باید به فرم زیر عمل نماییم:<br>ی پایه ای میکروکنترلر AVR و نرم افزار CodevisionAVR<br>ق پایه ای میکروکنترلر AVR و نرم افزار CodevisionAVR

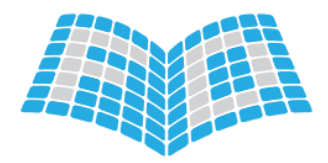

# **کار با نرم افزار CodevisionAVR**

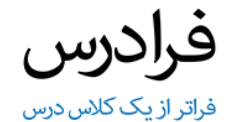

کدویژن از انواع داده زبان C استاندارد پشتیبانی می کند . داده هایی مثل bool ، char ، int ، long و float اما تفاوتهایی جزئی نیز وجود دارد . از جمله • اضافه شدن داده تک بیتی bit فقط مقدار صفر یا یک تعریف به صورت سراسری )Global) نباید به صورت آرایه ، ساختار یا یونیون استفاده شوند . ك**ار با فرد از فافزار CodevisionAVR**<br>كدوبژن از انواع داده زبان C استاندارد يشتيبانى مى كند . داده هايى مثل float , long , int , char , bool<br>اما تفاوتهايى جزئى نيز وجود دارد . از جمله<br>\* اضافه شدن داده تک بيتى bit<br>فعظ مقدار تفاده شوند<br>4 های غیر از Professional<br>6 یکسا نند .<br>6 پایه ای میگروکتترلر AVR و نرم افزار CodevisionAVR<br>9 پایه ای میگروکتترلر AVR و نرم افزار CodevisionAVR

• عدم وجود داده اعشاری با دقت مضاعف در نسخه های غیر از Professional

در ورژنهای دیگر ، داده double و float یکسا نند .

21 • در صورت استفاده از داده bool ، هدر فایل stdbool.h به برنامه اضافه شود .<br>• در صورت استفاده از داده bool مجموعه آموزش های پایه ای میکروکترلر AVR و نرم افزار CodevisionAVR faradars.org/fvee9310

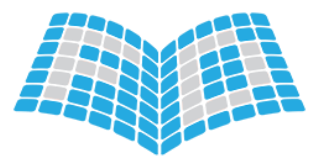

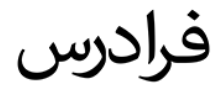

## **کار با نرم افزار CodevisionAVR**

**ساخت پروژه، نوشتن برنامه و کامپایل کردن آن برنامه ریزی آی سی میکروکنترلر** کار با نرم افزار CodevisionAVR<br>ساخت پروژه، نوشتن برنامه و کامپایل کردن آن<br>برنامه ریزی آی سی میکروکنترلر<br>CodevisionAVR رایابه ای میکروکنترلر AVR در برنامه و کامپایل کردن<br>Faradars.org/fvee2310

سردار المسلم المسلم المسلم المسلم المسلم المسلم المسلم المسلم المسلم المسلم المسلم المسلم المسلم المسلم المسلم<br>قا بالله اى ميكروكنتزلر AVR و نرم افزار Codevision AVR<br>faradars.org/fvee9310

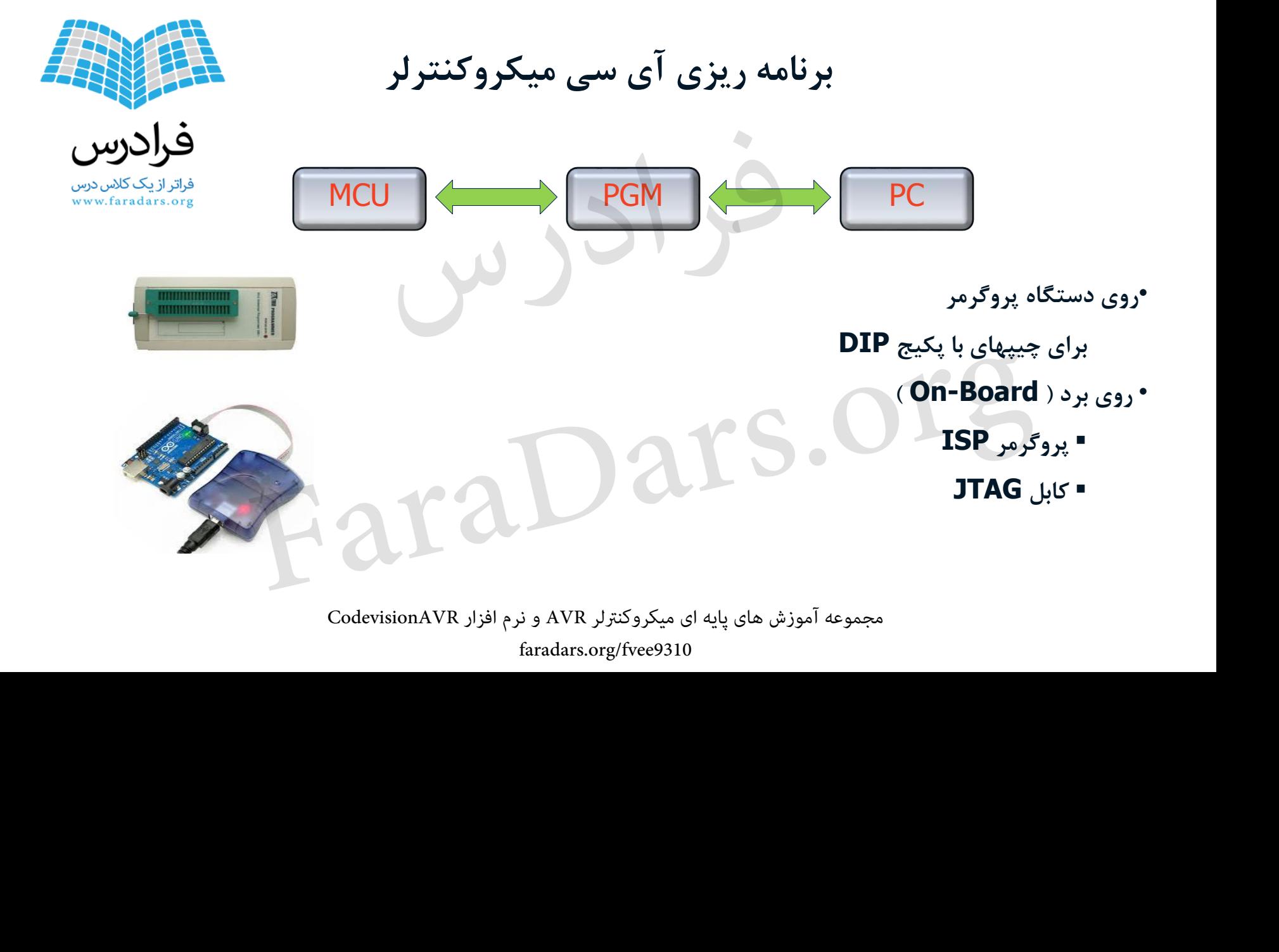

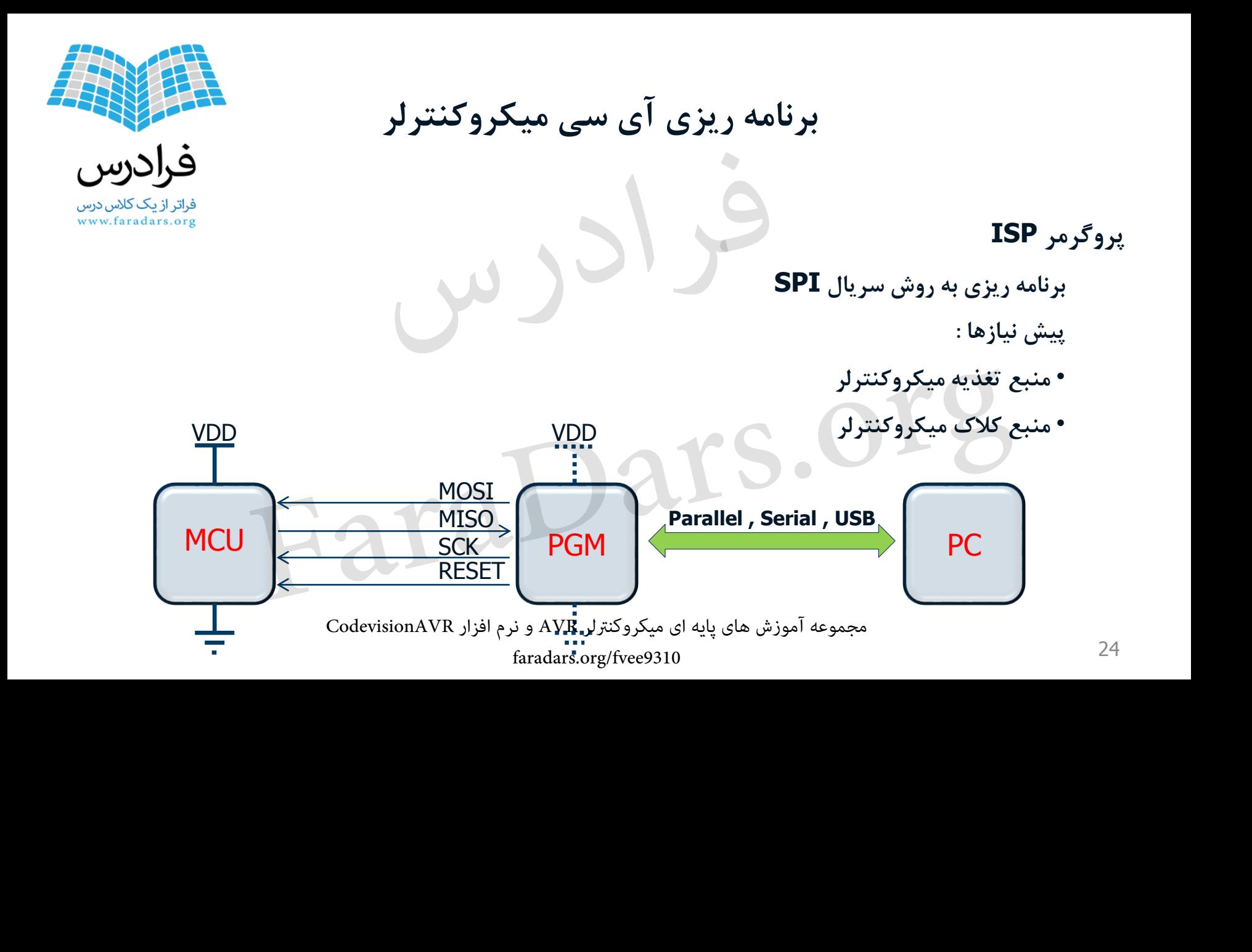

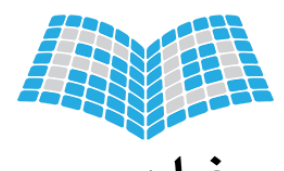

**انجام پروژه های نمونه و شبیه سازی در نرم افزار پروتئوس**

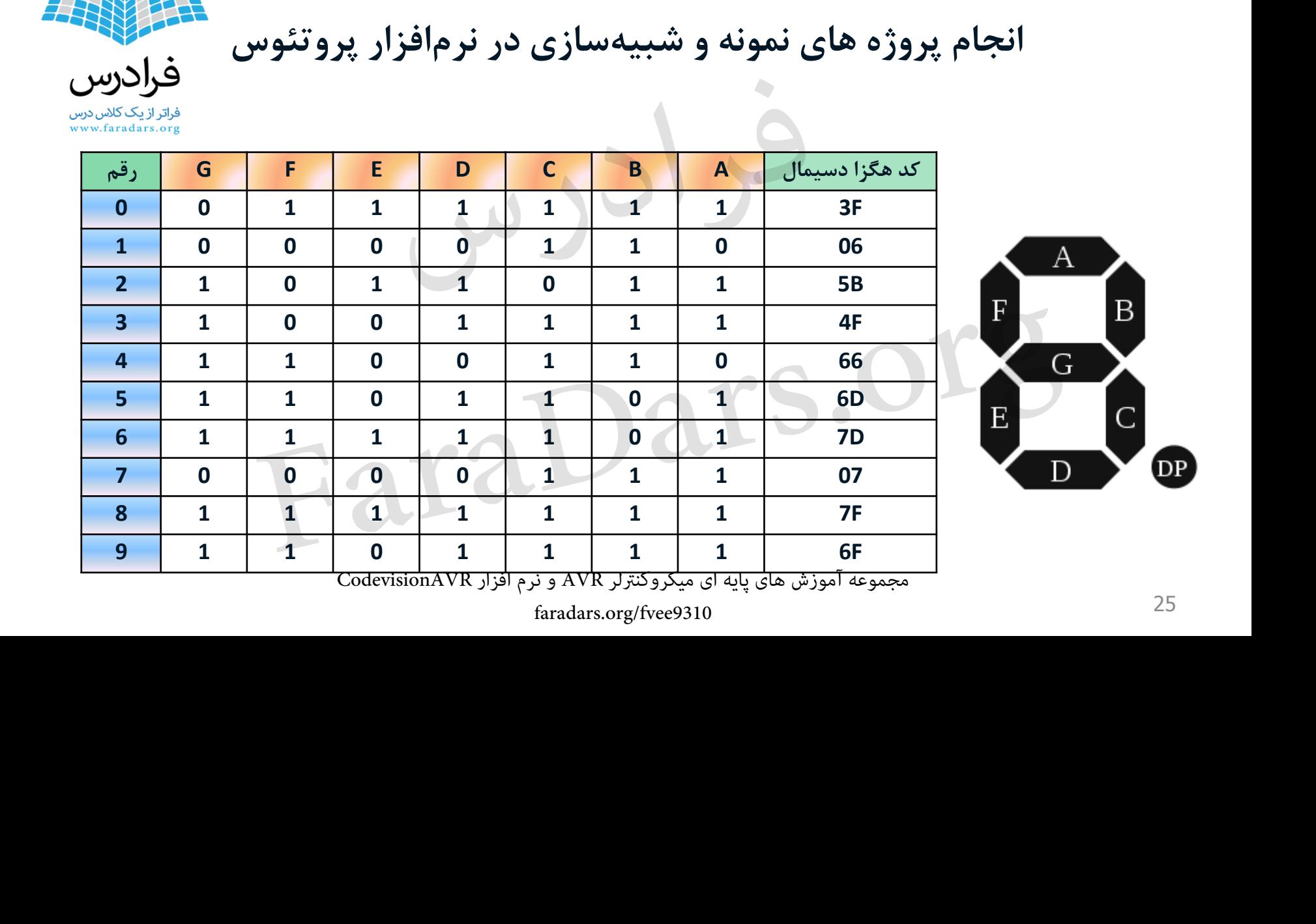

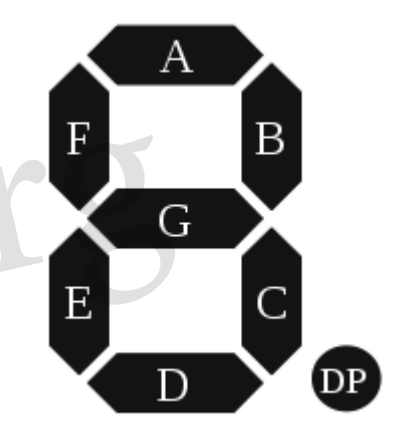

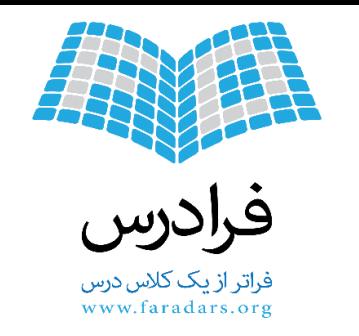

# **این اسالید ها بر مبنای نکات مطرح شده در مجموعه فرادرس های »آموزش های پایه ای میکروکنترلر** AVR**و نرم افزار** CodevisionAVR**» تهیه شده است. برای کسب اطالعات بیشتر در مورد این آموزش به لینک زیر مراجعه نمایید. faradars.org/fvee9310**